# **Centro de Estudios de la Administración del Estado**

CONTRALORÍA GENERAL DE LA REPÚBLICA DE CHILE

Abril • 2021

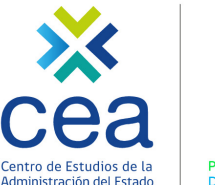

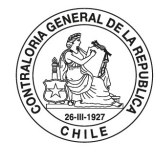

POR EL CUIDADO Y

# **SIAPER Registro Electrónico**

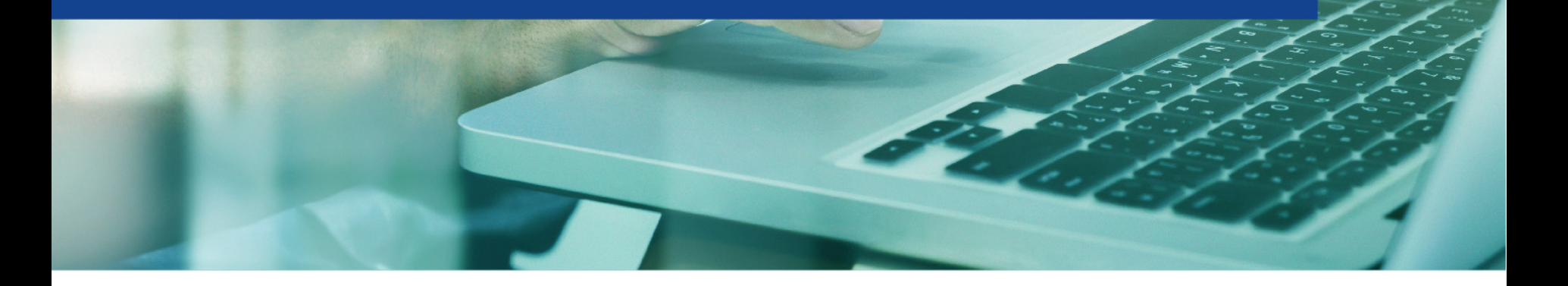

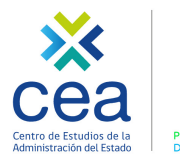

## **I. Marco legal**

- 1. Resolución N° 6, de 2019, CGR.
- 2. Resolución N° 18 de 2017, CGR.
- 3. Oficio N° 9.718, de 2019, CGR, que imparte instrucciones sobre modalidades de tramitación.
- 4. Oficio circular N° 15.700, de 2012. (Solo para municipalidades).

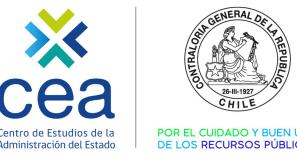

### Marco legal

**I**

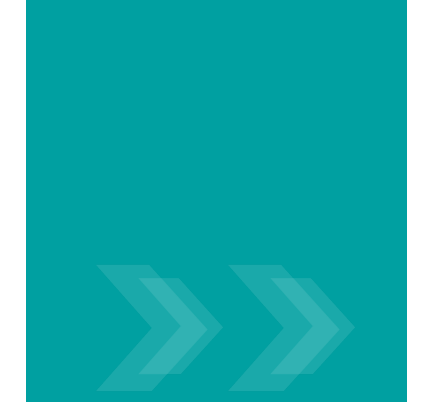

# **Resolución N° 6, de 2019, de CGR.**

Título II. Materias exentas sujetas a registro, articulo N° 12, número 32:

"Están exentos de toma de razón y deberán enviarse para su registro en esta Contraloría General, dentro del plazo de 15 días hábiles contados desde la fecha de su emisión, los decretos y resoluciones relativos a la vida funcionaria que a continuación se indican: […]

• 32. Otorgamiento de permisos, feriados, licencias y respaldos médicos."

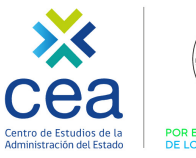

### Marco legal

**I**

# **Resolución N° 18, de 2017, de CGR.**

Título II. Aplicación de las modalidades de tramitación en línea, artículo N° 16, número 3:

"La información sobre las siguientes materias deberá ser ingresada en SIAPER Registro Electrónico: […]

• 3. Calificaciones Ejecutoriadas."

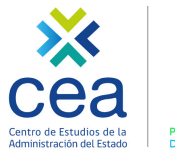

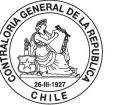

### Marco legal

**I**

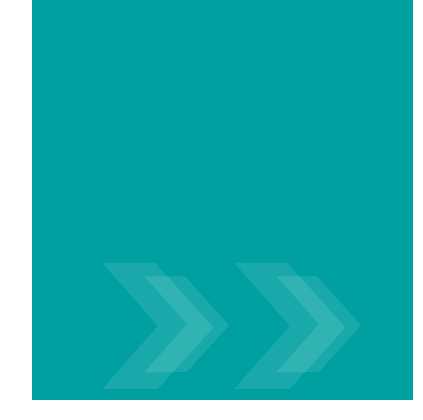

# **Oficio N° 9.718, de 2019, de CGR.**

Deberá registrarse la información sobre las siguientes materias:

- Licencias médicas y maternales, antes de la resolución de la entidad previsional de salud respectiva, a fin de justificar la ausencia de un funcionario.
- Actos aprobatorios de licencias médicas y maternales y que reconocen respaldos médicos, para justificar la ausencia de un funcionario.
- Respaldos médicos.
- Actos aprobatorios de permisos y feriados.
- Calificaciones ejecutoriadas.

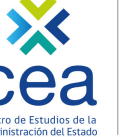

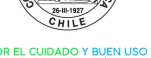

### **II. Flujo de Tramitación SIAPER RE.**

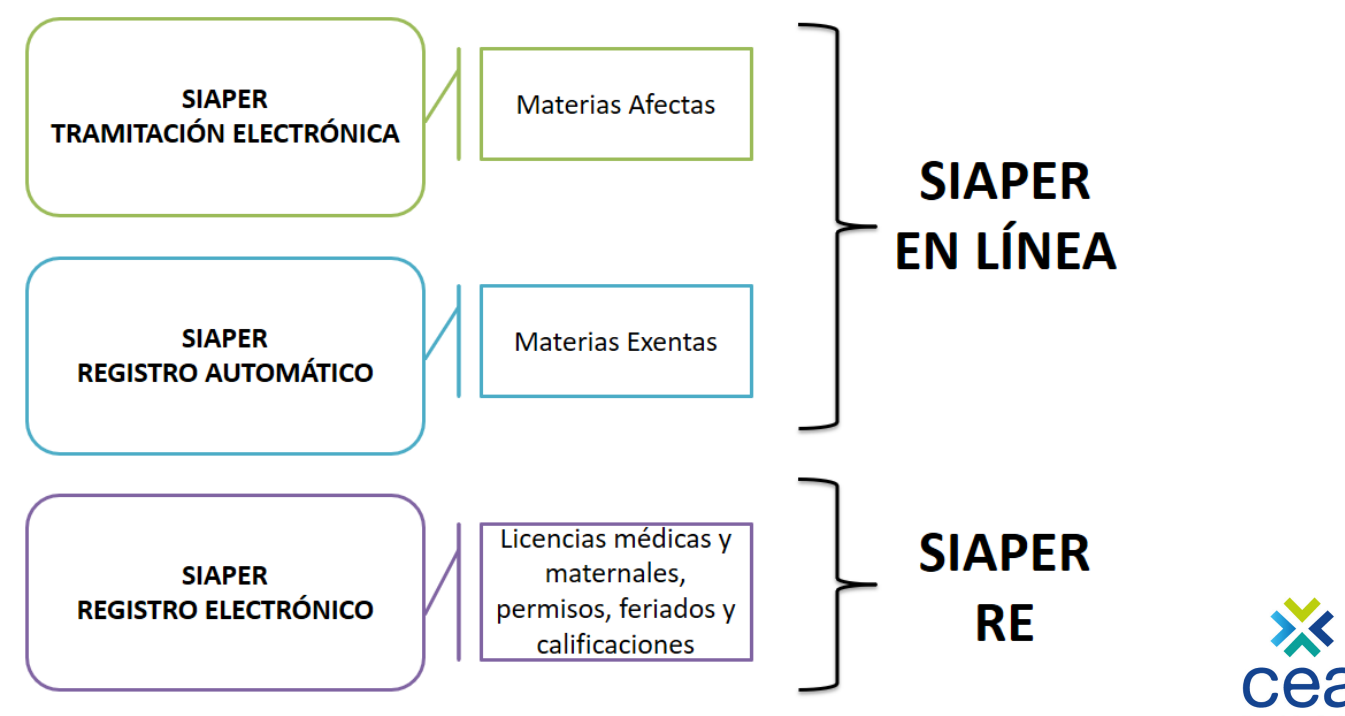

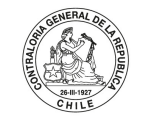

Centro de Estudios de la POR EL CUIDADO Y BUEN USO DE LOS RECURSOS PÚBLICOS Administración del Estado

### **II. Flujo de Tramitación SIAPER RE.**

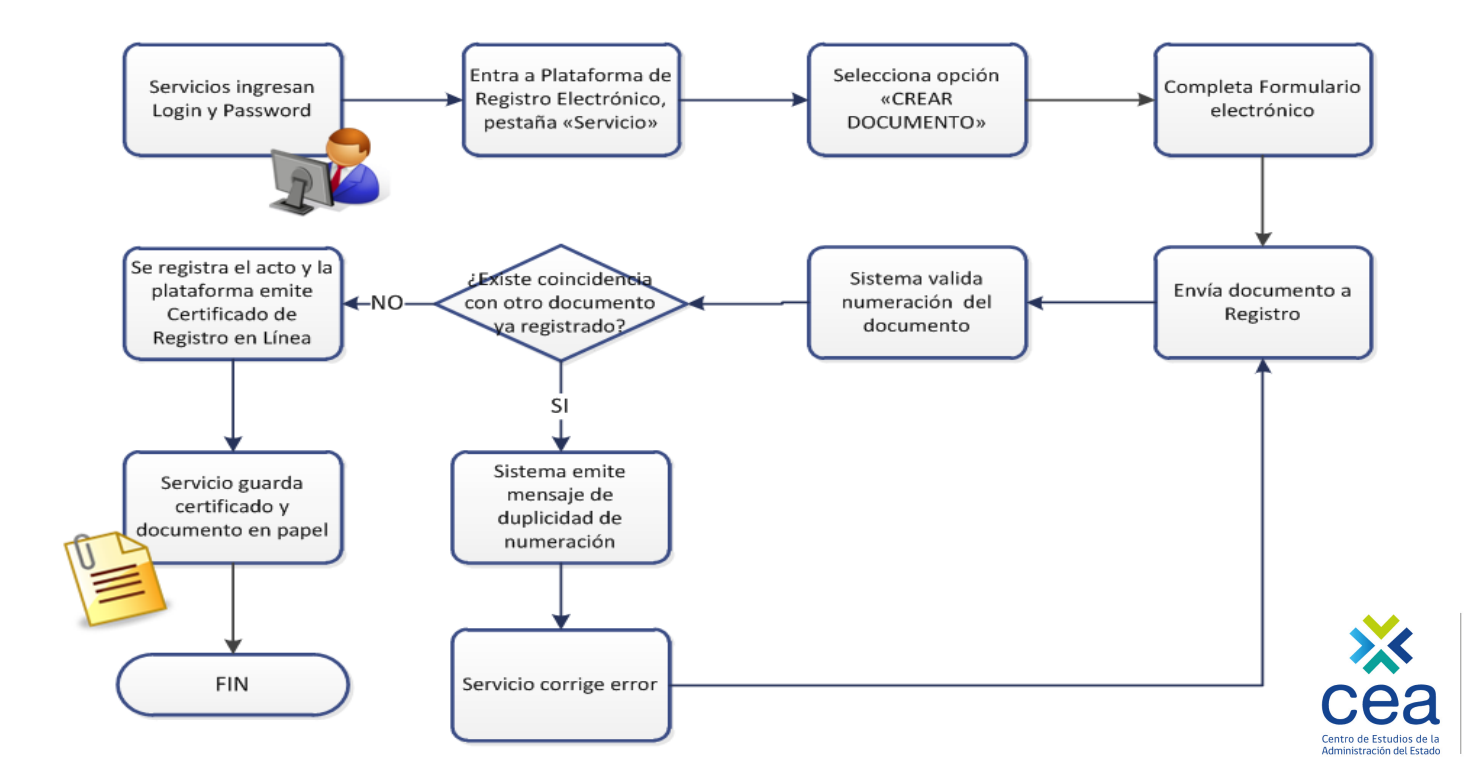

## **III. Permisos y feriados.**

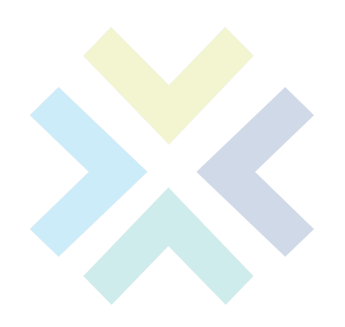

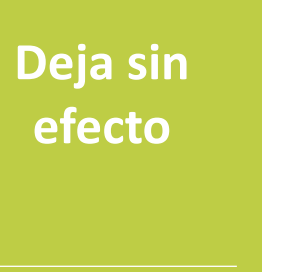

**MATERIA** 

DOCUMENTO DICTADO

**Modifica Rectifica**

**MATERIA** 

DOCUMENTO DICTADO

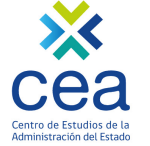

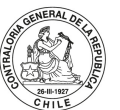

### **IV. Licencias médicas.**

El registro electrónico de una licencia se compone de dos procesos:

#### **PROCESO 1: Ingresar e informar licencias médicas.**

- PASO 1: Ingresar a SIAPER la licencia médica emitida por el profesional competente.
- PASO 2: Informar licencia médica a Contraloría General de la República, a través de SIAPER.

#### **PROCESO 2: Emitir acto administrativo, crearlo en la plataforma, asociarle las licencias médicas y enviar a registro.**

- PASO 1: Dictar acto administrativo (resolución exenta o decreto exento) que aprueba, amplía, reduce o rechaza la o las licencias médicas.
- PASO 2: Crear documento en SIAPER, llenar datos de encabezado, ingresar materia "Licencias médicas y maternales", y NO agregar caso(s).
- PASO 3: Ingresar en SIAPER la condición final (ampliada, aprobada, rechazada o reducida) de cada licencia médica y sus días aprobados.
- PASO 4: Asociar en SIAPER cada licencia médica a la resolución exenta o decreto exento que las aprueba, amplía, reduce o rechaza.
- PASO 5: Enviar a registro el acto administrativo que aprueba, amplía, reduce o rechaza cada licencia médica, a través de SIAPER.

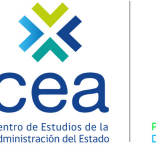

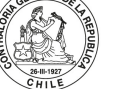

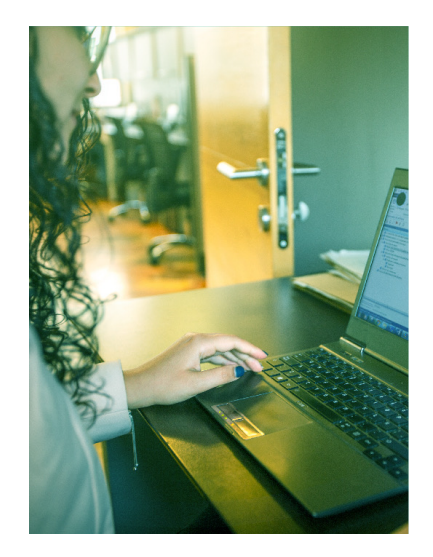

### **V. Anulación y corrección de documentos**

#### Procedimiento

1. CT solicita a Mesa de Ayuda la anulación de un documento registrado en SIAPER RE (Completa descripción del requerimiento e indicar usuario que realizará la corrección).

- 2. Mesa de ayuda anula documento y genera documento clon.
- 3. Corrección de documento clon.
- 4. Envío a Registro Electrónico.

El documento clonado permanecerá en la Bandeja de Documentos asignado al usuario indicado por la Contraparte Técnica para ser corregido y enviado a Contraloría para su registro sólo por 5 días hábiles. Una vez transcurrido este plazo, es decir, al sexto día, el documento debe desactivarse, eliminándose de la Bandeja de Documento del Servicio. El documento sólo podrá ser activado nuevamente realizando una nueva solicitud fundamentada por parte de la Contraparte Técnica a la Mesa de Ayuda, de la misma forma que se describió en la Etapa 1.en la Etapa 1.

## **VI. Vinculación con los servicios.**

1. Canales Mesa de Ayuda.

2. Contraparte técnica.

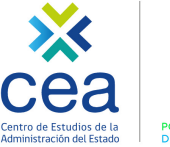

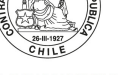

### **Canales de Mesa de Ayuda.**

**VINCULACIÓN CON LOS SERVICIOS.**

**VI**

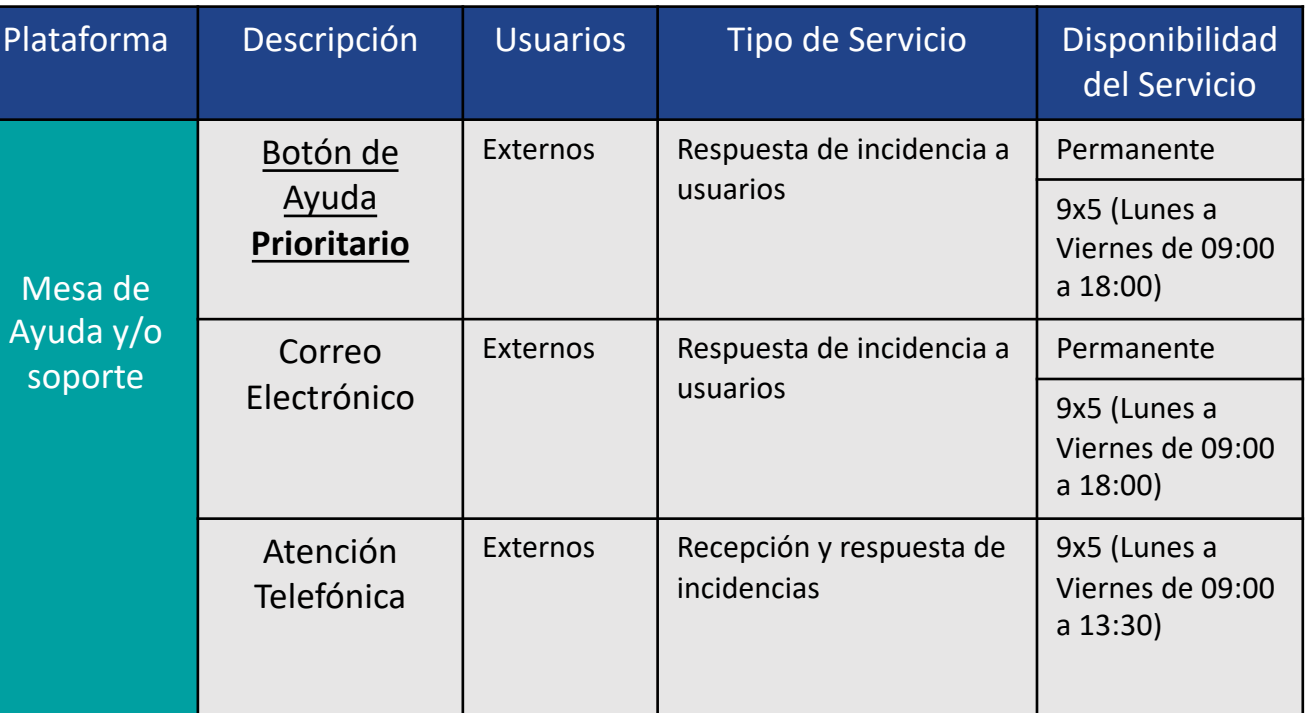

Administración del Estado DE LOS RECURSOS PÚBLICOS

**VI**

**VINCULACIÓN CON LOS SERVICIOS.**

Para enviar casos a la Mesa de Ayuda el correo electrónico para quienes no tengan claves de usuario o no funcione el botón de ayuda es:

**Canales Mesa de Ayuda.** 

siaper-re@contraloría.cl (recordando que el botón de ayuda es prioritario).

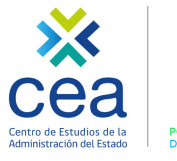

# **VI**

**VINCULACIÓN CON LOS SERVICIOS.**

### **Contraparte técnica.**

- Rol de la contraparte técnica.
- Todos los usuarios SIAPER pueden elevar casos, sin embargo existen tipos de solicitud restrictivos de la contraparte técnica.

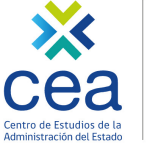

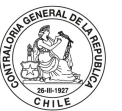

**DE LOS RECURSOS PI** 

## **VII. Módulo práctico.**

- 1. Licencias médicas.
- 2. Permisos y feriados.
- 3. Calificaciones.

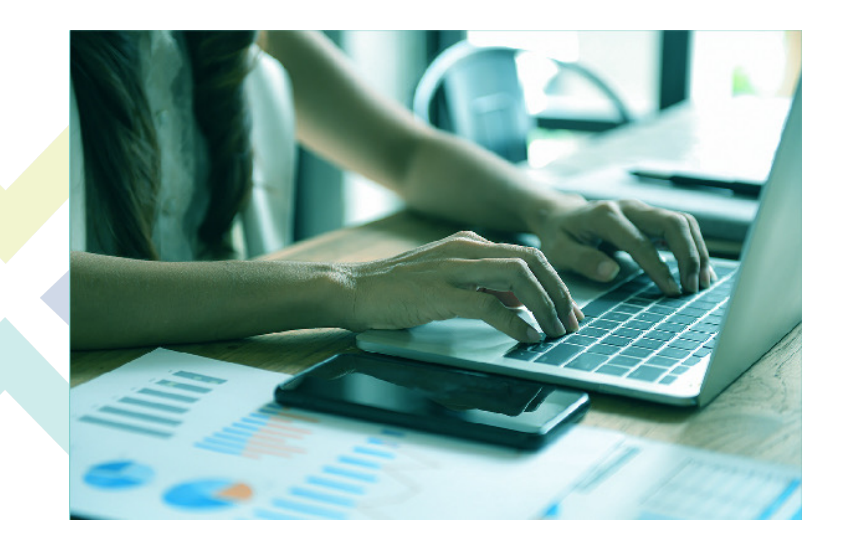

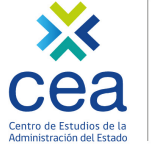

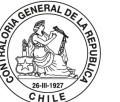

## **VIII. Preguntas.**

### $\checkmark$  Preguntas frecuentes.

 $\checkmark$  Preguntas seleccionadas del chat.

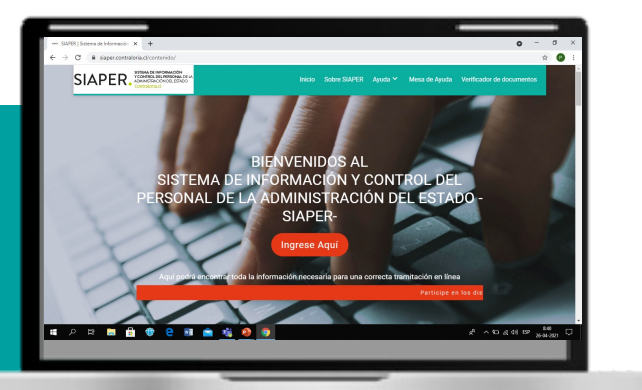

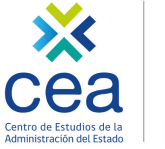

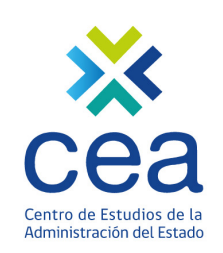

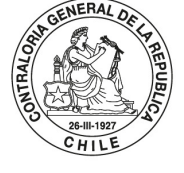

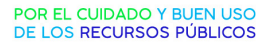

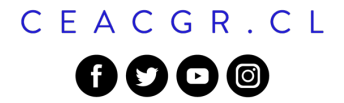